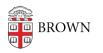

Knowledgebase > Phones & Conferencing > Zoom Web Conferencing > Overview for Zoom at Brown > Zoom vs. Google Meet

# Zoom vs. Google Meet

gillian bell - 2020-08-25 - Comments (0) - Overview for Zoom at Brown

#### Zoom and Google Meet: what's the difference?

Google Meet is now available in Brown's Google environment. You can use Google Meet to start a meeting from your email or embed Google Meet info in a calendar invitation. We recognize that having the options of both Google Meet and Zoom may be confusing.

Compare the features of Zoom (<u>brown.zoom.us</u>) and Google Meet (<u>meet.google.com</u>) to help decide which tool is best for your needs. Google Meet offers a simple interface for informal online meetings, while Zoom offers additional features and collaborative tools.

## We suggest that you continue to use Zoom for:

- Professional meetings and interviews
- Large meetings
- Teaching and learning
- Events

## Google Meet works well for:

- Smaller, informal meetings
- One-on-one meetings

## Screen sharing

#### Zoom

- Simultaneous screen sharing (the meeting host can allow multiple people to share the screen at the same time).
- Annotation of screen sharing

#### **Google Meet**

• Only one person may share their screen at a time.

## Maximum number of meeting participants

#### Zoom

• Up to 300 people in Zoom meetings

#### **Google Meet**

• Up to 250 people until September, 30, 2020. Google raised the meeting participant

number based on the needs of the education community this semester. Google may change the participant number after September 30.

## Who can host?

## Zoom

• All Brown faculty, staff, and students can host Zoom meetings.

## **Google Meet**

• Brown faculty, staff, and students with Brown email accounts can host Google Meets.

## Who can attend?

## Zoom

• If invited, anyone can attend meetings and webinars, including individuals outside of the University.

## **Google Meet**

• If invited, anyone can attend meetings, including individuals outside of the University. Users in China may have difficulty joining. When it seems like there's even a small chance that a meeting invitee may be unable to join, opt for Zoom.

# **Additional Features**

#### Zoom

Initiate virtual breakout sessions:

- Meeting participants can be placed in breakout rooms to hold small-group discussions.
- See Zoom: <u>Breakout Rooms</u>.

Set up a meeting poll:

- See responses to questions you pose in real time.
- See Zoom: Polling for Meetings

Chat with all meeting participants or chat with a specific individual:

• See Zoom: In-meeting Chat

Share a whiteboard for group annotation

• See Zoom: Share a Whiteboard

Spotlight a speaker

- Set a primary active speaker for all participants
- See Zoom: Spotlight Video

Pin a speaker

- Set your view to one specific speaker. This does not affect other participants.
- See Zoom: Pin Video

#### **Google Meet**

- In-meeting chat with all meeting participants
- Spotlight a speaker
  - Set a primary active speaker for all participants
- Pin a speaker
  - $\circ~$  Set your view to one specific speaker. This does not affect other participants.

## Learn More:

- More about **Zoom**
- More about <u>Google Meet</u>

# Get help:

- Contact the IT Service Center if you need help or advice about Zoom or Google Meet. help@brown.edu or <u>https://it.brown.edu/get-help</u>
- For help using Zoom for Teaching and Learning, contact dld@brown.edu
- For help using Zoom for events, contact media\_services@brown.edu